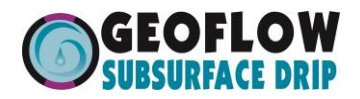

Welcome to Geoflow's flush and flow spreadsheets.

1st step is to choose the dripline of choice. Is it WASTEFLOW R PC or WASTEF

- If you chose WASTEFLOW PC you will be working with the **BLUE** tabs below
- If you chose WASTEFLOW Classic you will be working with the PURPLE ta

Go to the DATA tab for the dripline of choice.

Fill in the shaded cells in the data spreadsheet as instructed.

Select CHART tabs to see the pressure loss and flow curves.

Should you have any questions, please call 800-828-3388

Tel: 800-828-3388 or 415-927-6000 / www.geoflow.com

v. 2/21/2013

9am - 5pm Pacif

 $\bigcirc$ 

fic time, or call your local representative.